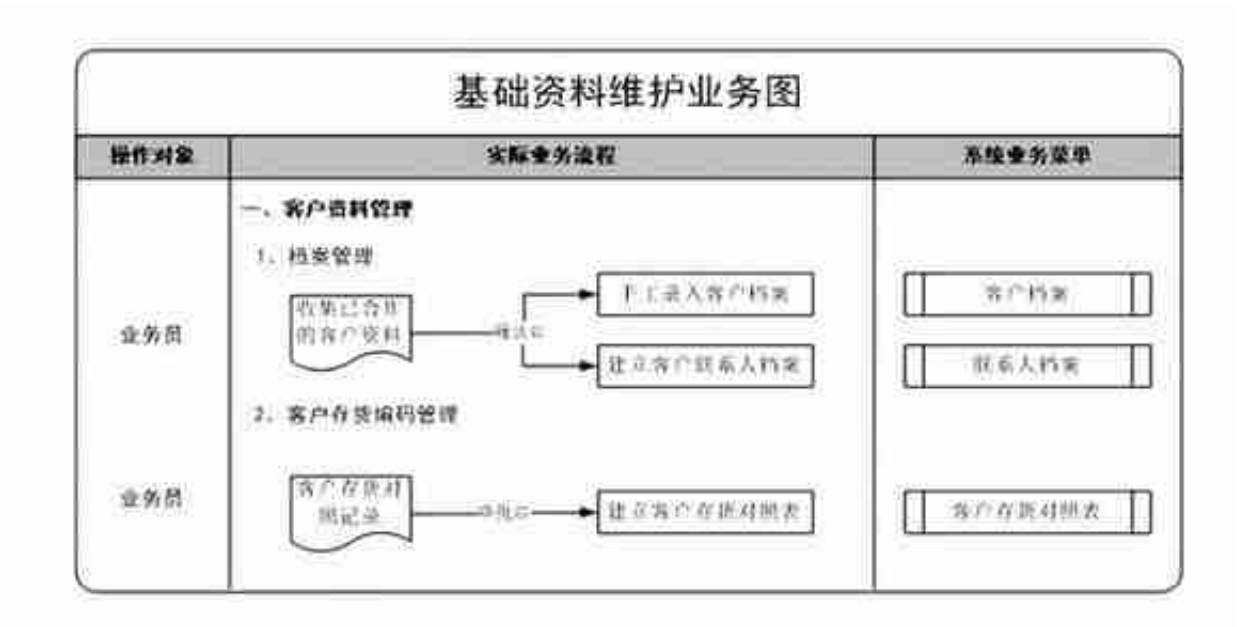

## **5.12 客户档案维护**

5.121 [菜单路径]:基础设置-基础档案-客商信息-客户档案

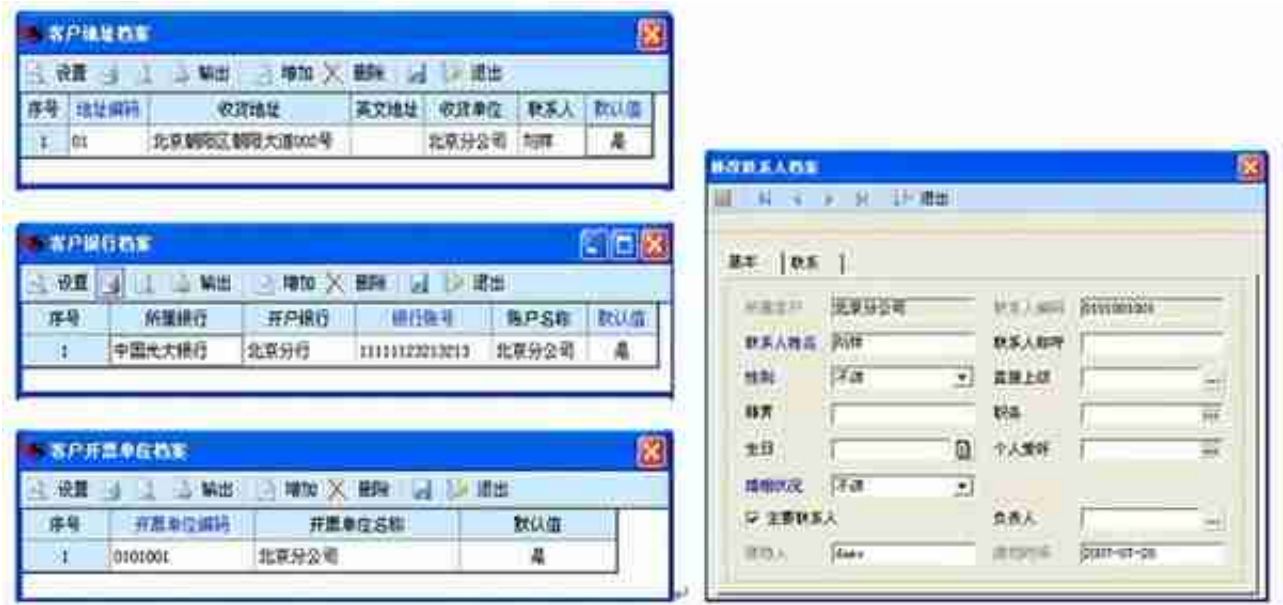

**5.122 [操作说明]**

**基本属性设置**

1. 客户编码

:客户编码必须唯一。客户编码可以用数字或字符表示,最多可输入20位 数字或字符。

2. 客户名称

:可以是汉字或英文字母,客户名称最多可写49个汉字或98个字符。客户 名称用于销售发票的打印,即打印出来的销售发票的销售客户栏目显示的 内容为销售客户的客户名称。

3. 客户简称

:可以是汉字或英文字母,客户名称最多可写30个汉字或60个字符。客户 简称用于业务单据和账表的屏幕显示,例如:屏幕显示的销售发货单的客 户栏目中显示的内容为客户简称。

- 4. 对应供应商编码、简称:在客户档案中输入对应供应商名称时不允许记录 重复,即不允许有多个客户对应一个供应商的情况出现。例如当在001客户 中输入了对应供应商编码为666,则在保存该客户信息时同时需要将666供 应商档案中的对应客户编码记录保存为001。
- 5. 所属分类:点击参照按钮选择客户所属分类,或者直接输入分类编码。
- 6. 所属地区码:可输入客户所属地区的代码, 输入系统中已存在的代码时, 自动转换成地区名称。
- 7. 客户总公司:客户总公司指当前客户所隶属的最高一级的公司,该公司必 须是已经通过[客户档案设置]功能设定的另一个客户。在销售开票结算处理 时,具有同一个客户总公司的不同客户的发货业务,可以汇总在一张发票 中统一开票结算。
- 8. 开票单位: 选择总公司名称或本身的名称录入, 必须参照选择输入。
- 9. 税号:输入客户的工商登记税号,用于销售发票的税号栏内容的屏幕显示 和打印输出。
- 10.法人:输入客户的企业法人代表的姓名,可输入50个字符25个汉字。
- 11.客户级别:指客户的等级分类,参照客户级别档案输入。
- 12.所属银行: 指开户银行对应的总行, 参照银行档案输入。
- 13.币种:字符10汉字5,可参照选择或输入。
- 14.国内: 指国内客户, 如果启用销售系统, 新增客户档案默认为'国内'
	- **联系页属性设置**
	- 1. 分管部门:该客户归属分管的业务部门。
- 2. 专营业务员:指该客户由哪个业务员负责联系业务。
- 3. 电话、手机号码、呼叫机:可用于销售发票的客户电话栏内容的屏幕显示 和打印输出。
- 4. 联系人:将字段长度增加至50位,可参照联系人档案进行录入,可参照范 围是该客户的所有联系人。也可录入档案中不存在的联系人,保存客户档 案时,同时按一定规则保存到客户联系人档案中。
- 5. 发货仓库:参照系统仓库名称档案。
- **信用页属性设置**
- 1. 应收余额: 应收余额指客户当前的应收账款的余额, 由系统自动维护, 用 户不能修改该栏目的内容。点击客户档案主界面上的〖信用〗按钮,计算 并显示应收款管理系统中客户当前应收款余额。
- 2. 付款条件:可用于销售单据中付款条件的确省取值。
- **其它属性设置**
- 1. 发展日期:该客户是何时建立供货关系的。
- 2. 停用日期

:输入因信用等原因和用户停止业务往来的客户被停止使用的日期。停用 日期栏内容不为空的客户,在任何业务单据开具时都不能使用,但可进行 查询。如果要使被停用的客户放弃使用,将停用日期栏的内容清空即可。

#### **5.13 客户存货对照表维护**

5.131 [菜单路径]:基础设置-基础档案-对照表-客户存货对照表

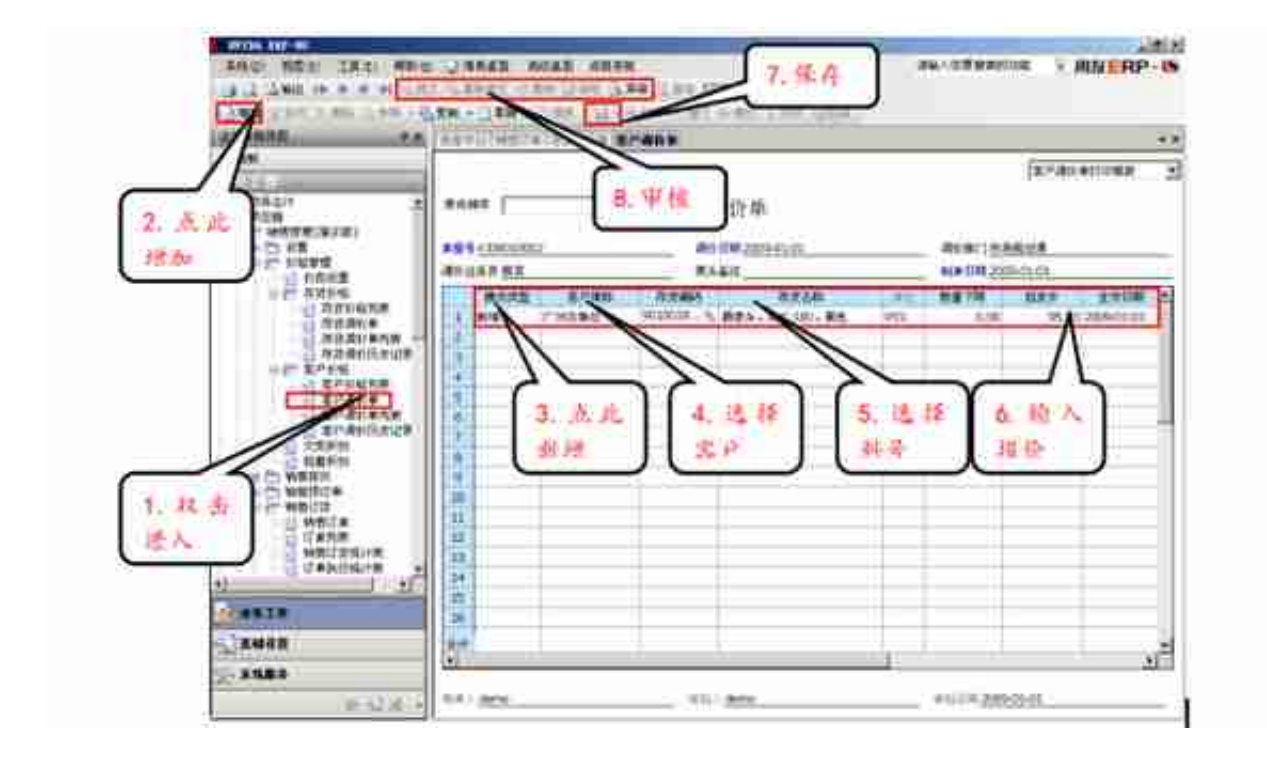

**5.142 客户价格列表**

[菜单路径]:销售管理-价格管理-客户价格列表

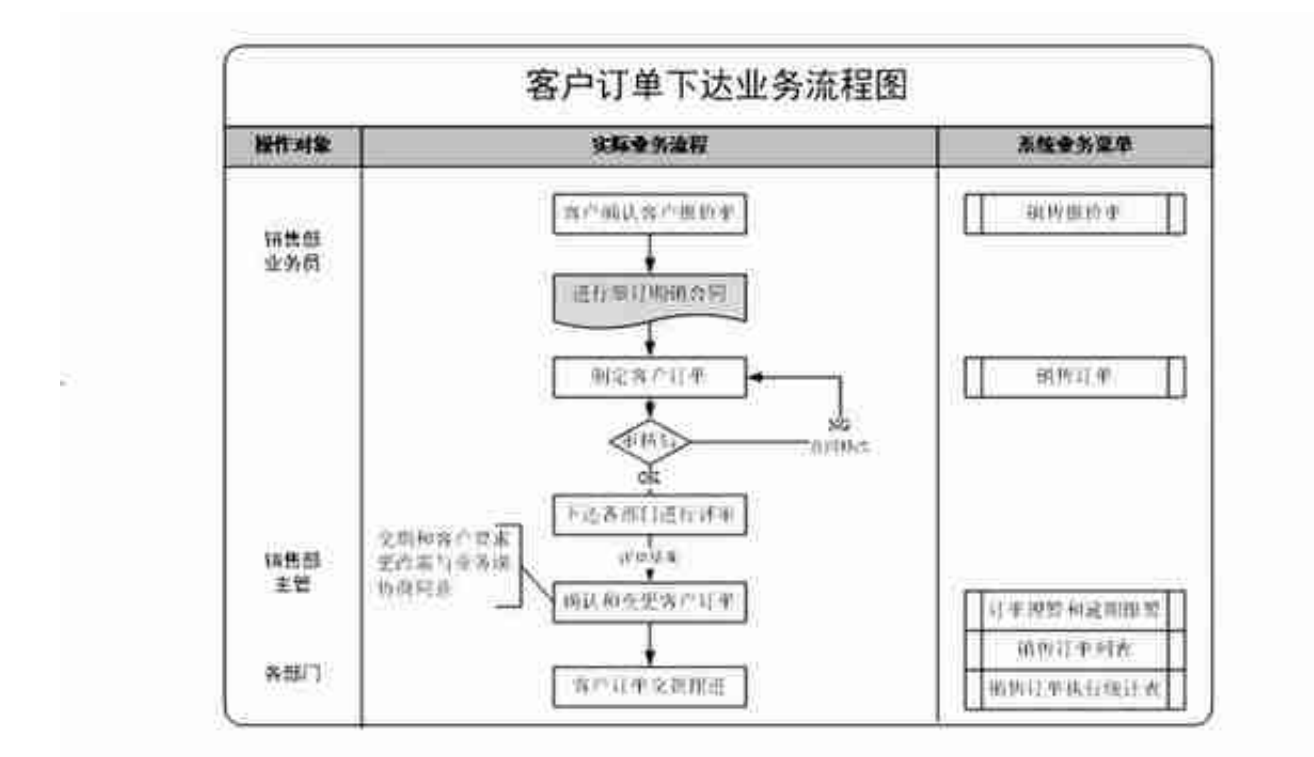

# **5.22 客户报价业务**

**5.221 [菜单路径]**:销售管理-销售报价-销售报价单

#### **5.222 业务操作图解说明**

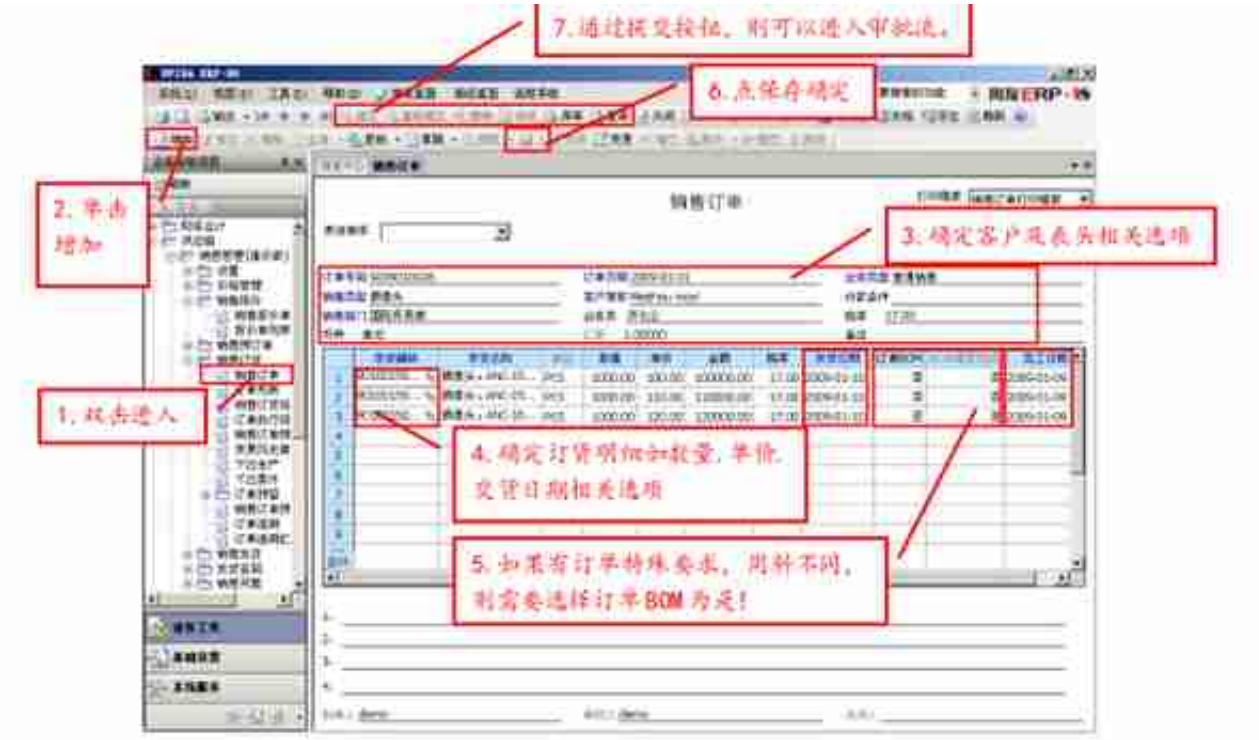

**5.223 操作说明:**

。

- 1. 客户订单手工增加,也可参照客户报价单、合同生成。
- 2. 客户订单可修改、删除、审核、弃审、关闭、打开,可以行关闭、行打开
- 3. 未审核未整单关闭的客户订单可锁定、解锁。系统将已锁定、已审核的未 关闭的客户订单余量作为需求规划的需求来源。
- 4. 已审核未关闭的客户订单可以变更。

**5.224 操作要求:**

- 1. 国内生产工程单编号规则:ANC年月日+4位流水号
	- 。表头中的的客户订单号指客户给我们下达的订单号码,可以重复.
- 2. 表体中的存货发货日期要大于完工日期 ,发货日期指给客户发货的日期,完工日期指要求生产完工的日期。
- 3. 订单如有特殊要求,需在备注栏里面进行录入,同时也可以将客户的附件 纳入此订单的附页中.
- 4. 订单都必须进入评审动作,如果订单下达完全是公司标准产品,则在表体

订单BOM中为"否",如果有客户特殊要求,则需要选择订单BOM为"是 ",同时要求在表头要求中,填写客户详细的要求。

- 5. 订单审批流设置:销售助理制单和修改, 并提交给部门主管审核, 然后提 交给研发部。
- 6. 为确保订单要求描述清晰,作以下补充规定:
- 国内订单可以多个产品在一个订单中下达,因为是国内预测单,无客户订 单号。国外订单考虑到订单包装要求的不同,要求一个产品下达一个订单 , 至于客户订单号, 可以重复, 也就是说一个客户订单号可以对照多个生 产工程单号。
- 1. 客户订单可以手工增加, 也可以参照销售报价单生成! 如果通过报价单生 成,则报价单的存货必须是系统中的标准产品。
- 2. 销售订单只有在审核情况下才可以进入PMC部的需求运算过程中。
- 3. 针对国内销售订单, 当该订单产品已完工入库, 并作了释放后, 需要在订 单界面将该订单进行关闭。
- **5.3 销售发退货业务:**
- **5.31 业务流程图:**

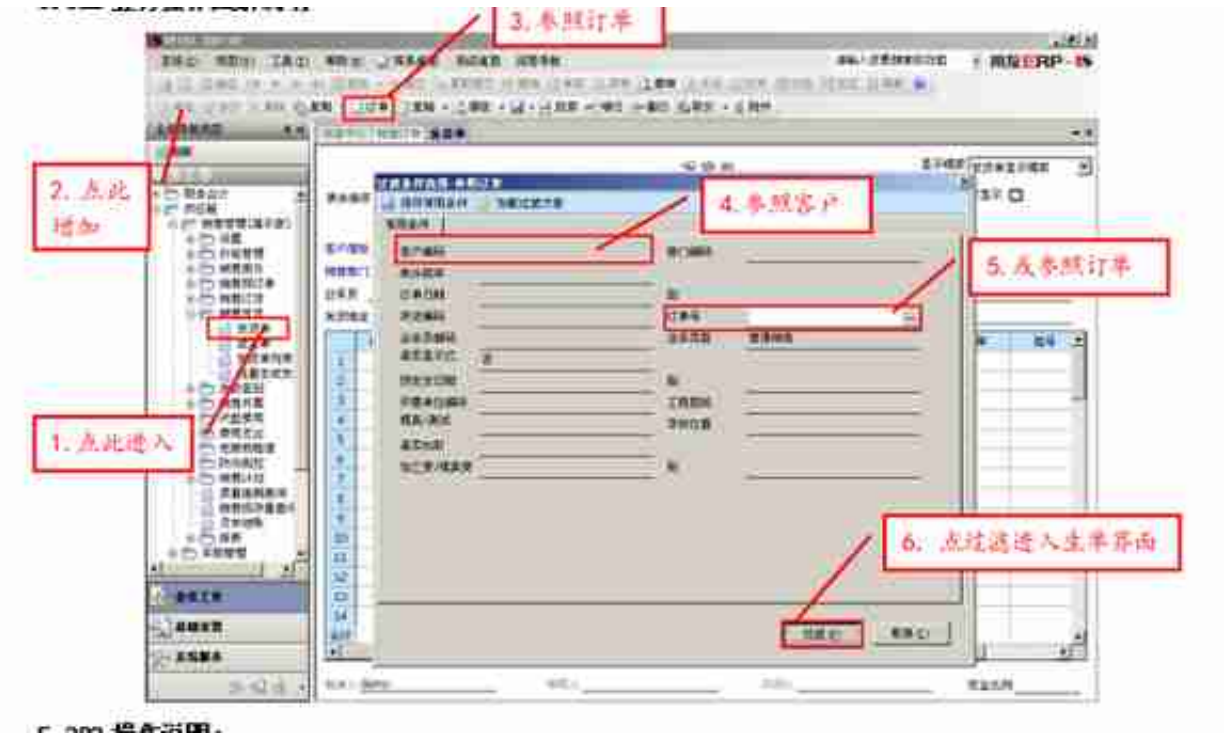

**5.323 操作说明:**

- 1. 销售发货单可以手工增加,也可以参照销售订单生成。
- 2. 发货单可以修改、删除、审核、弃审、关闭、打开,可以行关闭、行打开.
- 3. 已审核未关闭的销售发货单可参照生成销售发票.
- 4. 销售发货单审核后, 在库存管理中生成销售出库单.
- 参照牛单界面

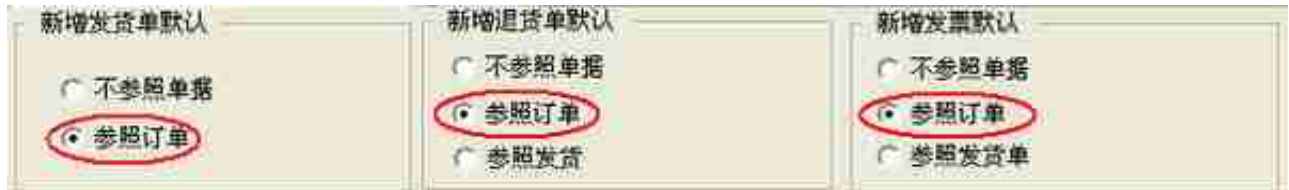

生成后的发货单

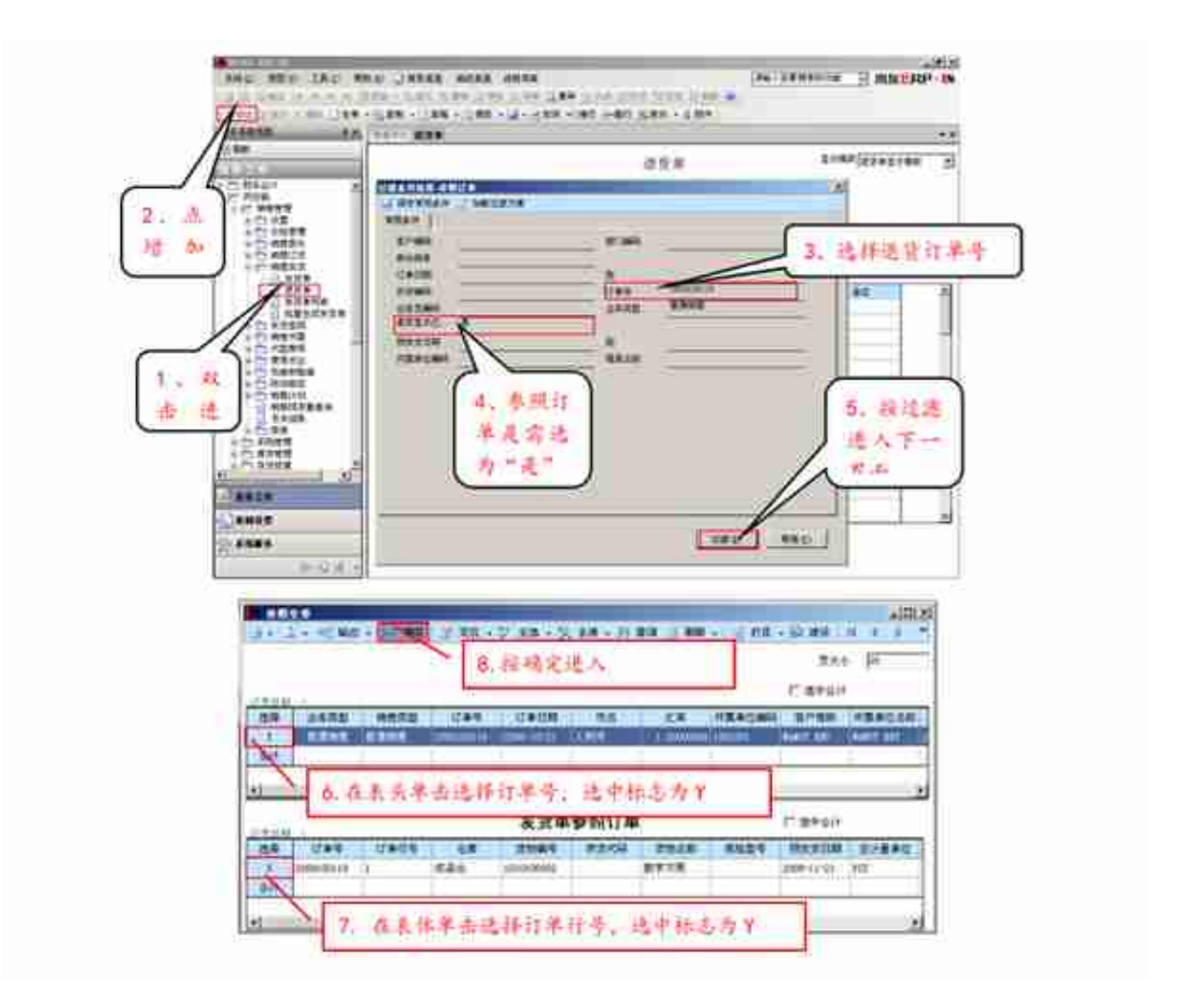

**生成后的退货单**

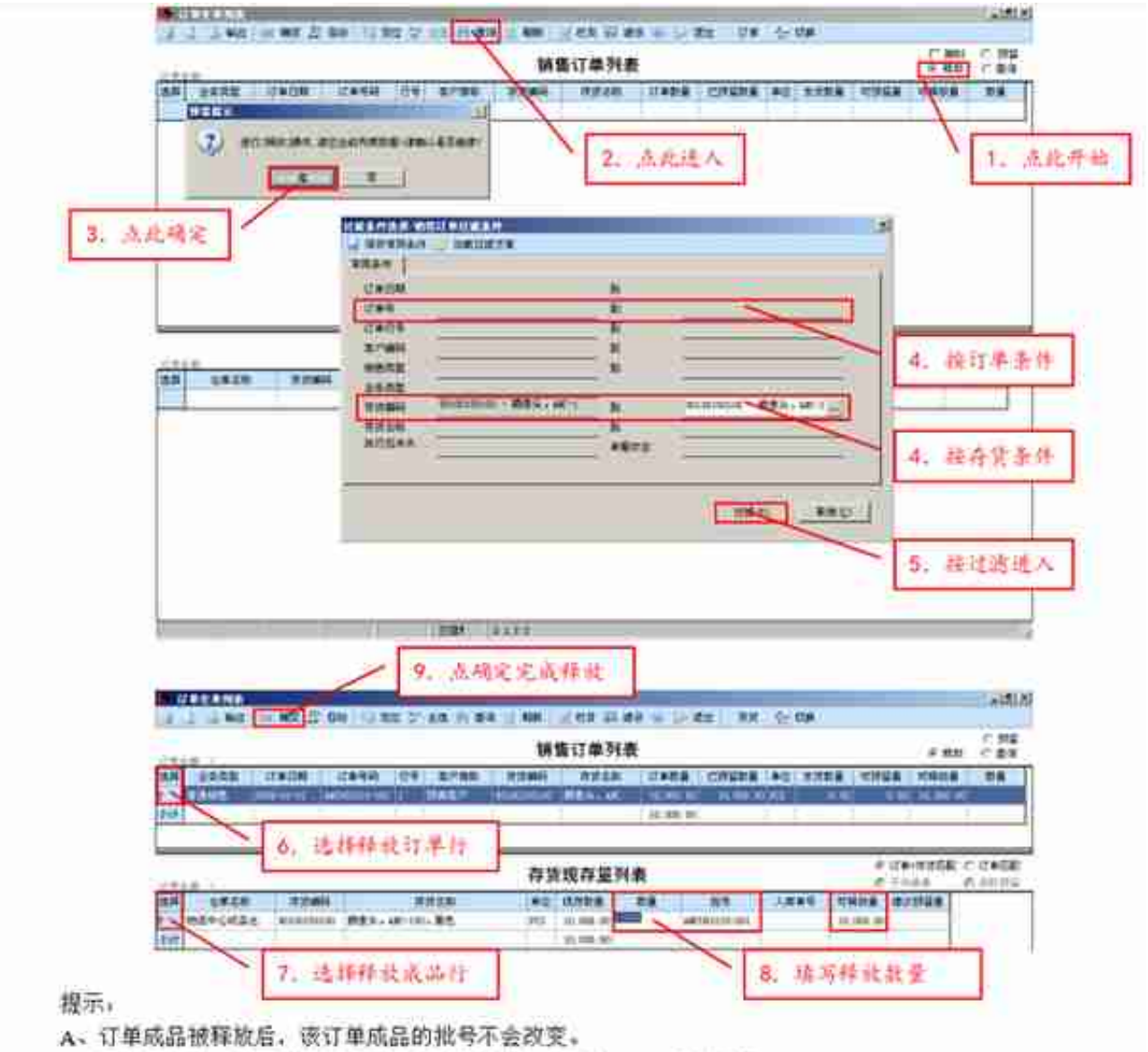

B、订单释放后,需要到订单界面关闭该订单行,以防止 MRP需求重复。

## **5.4 日常管理报表查询业务**

#### **5.41 销售订单预警和报警查询**

5.411 [菜单路径]: 销售管理-销售订货-销售订单预警和报警

5.412 操作业务图解

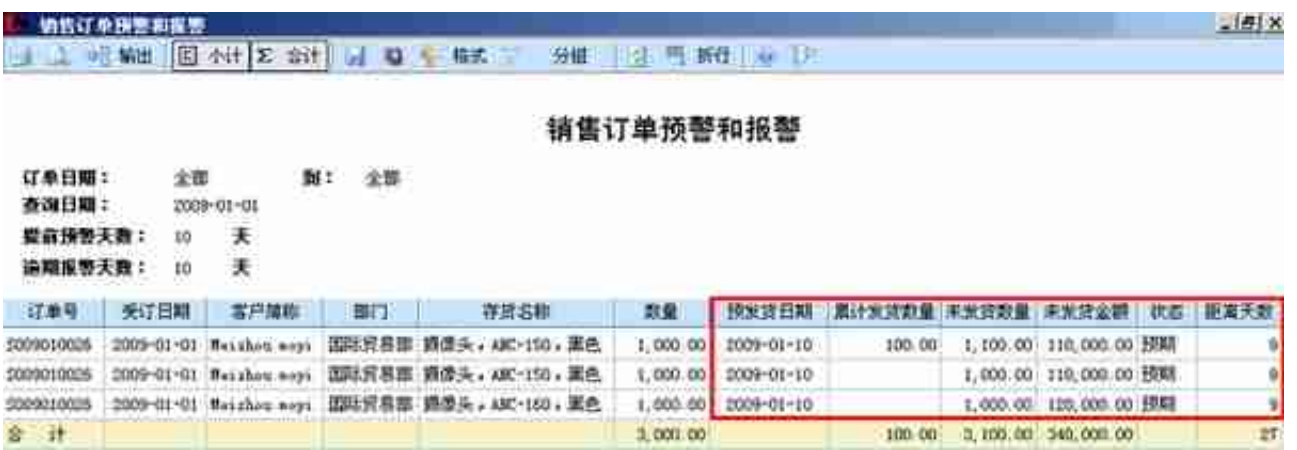

5.413 业务说明:通过此业务可实时关注销售订单的执行状况!

- 提前预警的订单记录: 订单数量 > 累计发货数量且0≤预发货日期 当前日 期≤提前预警天数
- 逾期报警的订单记录:订单数量>累计发货数量且预发货日期-当前日期 <0且当前日期-预发货日期≥逾期预警天数。

#### **5.42 销售现存量查询**

5.421 [菜单路径]: 销售管理-销售现存量查询

5.422 操作业务图解

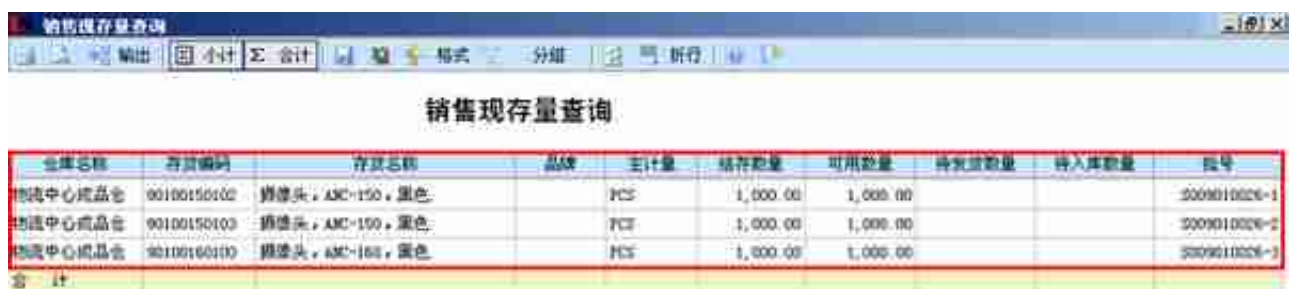

5.423 业务说明:可以查询所有具有销售属性的存货的当前现存量、可用量,以及 时掌握可发货数量。

- 1)现存量:仓库当前的仓存数量
- 2)可用量:仓库当前可以使用的数量
- 3)预发货数量: 在未来的时间, 总共需要发货的数量。

4)待入库数量:在未来的时间,总共预计入库的数量。

# **6.0 【流程图】**

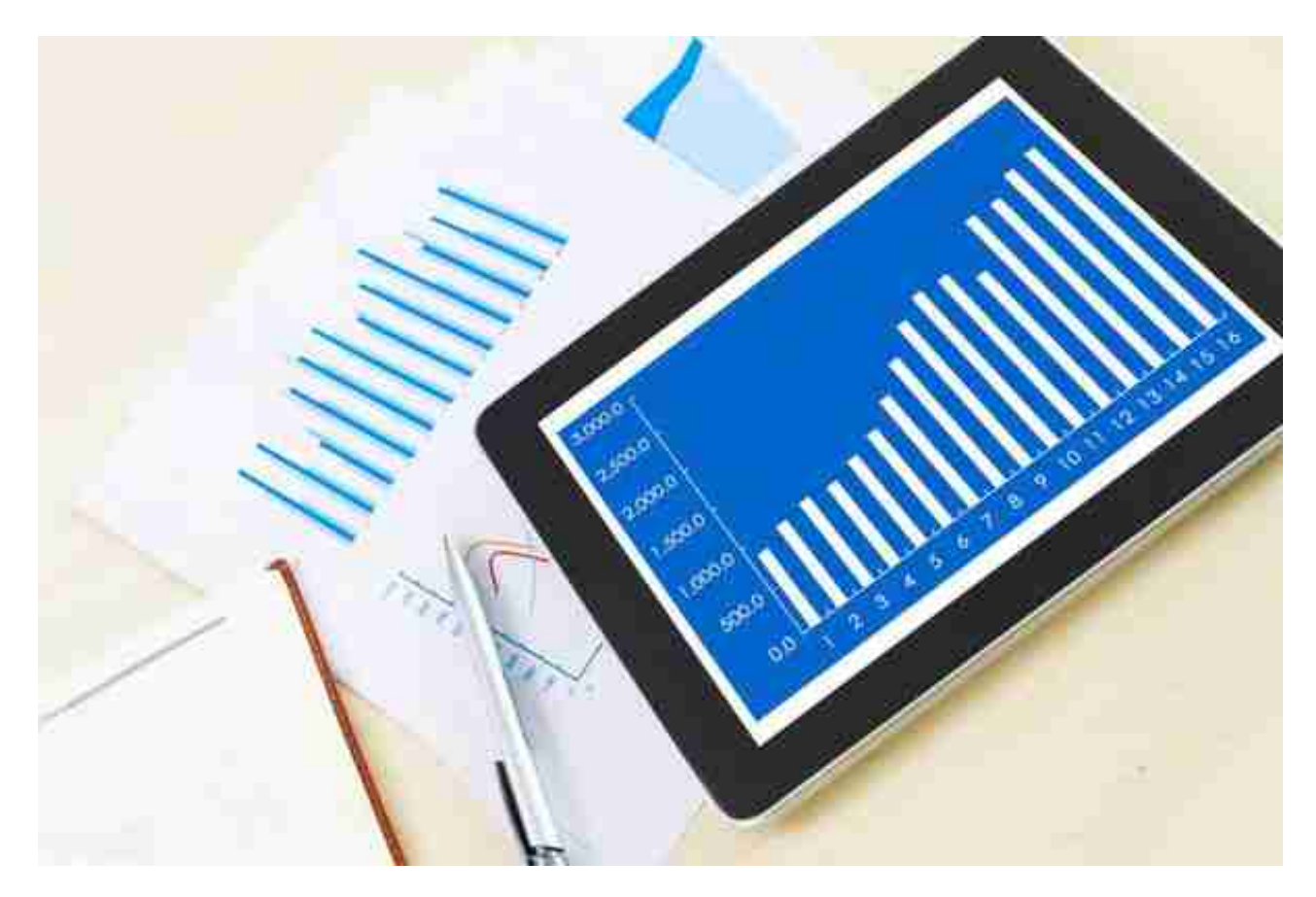